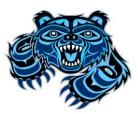

## Isfeld Secondary Course Worksheet GRADE 9

Student Name \_\_\_\_\_ TA # \_\_\_\_\_

|                                                                                                    | Advisor Initials                                                                                                 |  |
|----------------------------------------------------------------------------------------------------|----------------------------------------------------------------------------------------------------|--|
| REQUIRED SELECTION All grade 9 students must complete the following require 9. French Immersion students must complete Francais La anguage. | d courses: English, Math, Social Studies, Science and PHE<br>ngue 9 and English program students choose a second |  |
| English Program                                                                                                    | French Immersion Program                                                                                         |  |
| PKG—09EFB with French & Band PKG—09EFN with French, No Band PKG—09EFB with Spanish & Band PKG—09EFB with Spanish, No Band                   | PKG—09FB Immersion & Band PKG—09EN Immersion, No Band                                                            |  |
| Section Two: CAREER EDUCATION All grade 9 students must complete Career Education 9.                                                        |                                                                                                    |  |
| ☐ Career Education 9                                                                                                    |                                                                                                    |  |

## **Section Three:** EXPLORATORIES

Grade 9 students will be placed in Exploratories throughout the school year. Please note that not all of the Exploratories listed below will be offered or available.

| A - Arts Education                                     | B - ADST                                                                                                | C - Others                                               |  |
|--------------------------------------------------------|----------------------------------------------------------------------------------------------------|----------------------------------------------------------|--|
| Visual Arts 9<br>Graphic Arts 9<br>Improv 9<br>Drama 9 | Food Studies 9 Metalwork 9 Electronics/Robotics 9 Woodwork 9 Information & Computer Tech 9 Media Arts 9 | Fitness 9 Competitive Games 9 Creative Writing & Photo 9 |  |

It is very important that students and parents understand that Isfeld's course offerings are determined by the selections made in this programming process. Changes to your choices may not be possible once online course selection is completed. Some courses may not run due to low enrollment. Please be very careful to make choices that fit with your future educational and/or vocational plans. Our counsellors are available to answer your questions or to direct you to resources.

## **MYED Student Portal Online Course Selection**

- 1 Log in to MYEDUCATION BC
- 2 Click on MY INFO top tab:

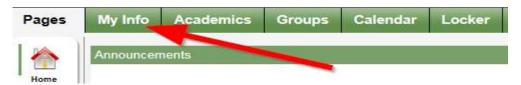

3 - Click on REQUESTS side tab (left hand side):

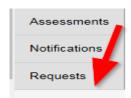

- 4 Make sure you read the INSTRUCTIONS panel to ensure you select the correct courses.
- 5 Click Select and choose the appropriate course in each section. Make sure you read the instructions in each section and complete each section. Required courses will have a grey checkmark.

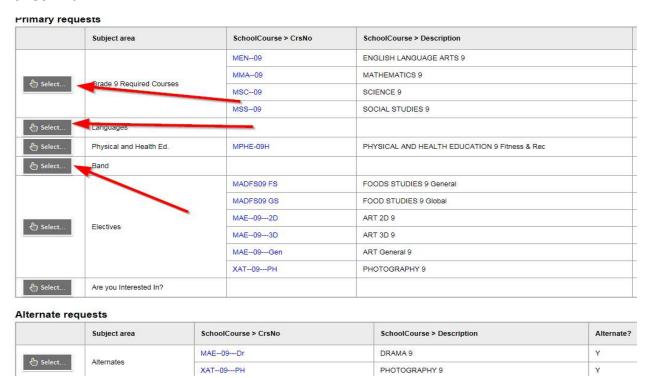

- 6 You can add notes to be read by your counsellor in the NOTES for COUNSELLOR box.
- 7 Hit Post in bottom left hand corner to send your course selections to the office.

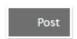

8 – You can see a list of your selected courses by clicking on the blue Exit Entry mode link in the top right hand corner.